随着数字货币市场的不断发展,越来越多的人开始使用数字货币交易平台进行交 易。而在使用数字货币交易平台时,资金密码是非常重要的一环。但是,有时候我 们会忘记自己的资金密码,这时该怎么办呢?本文将为大家介绍几种快速找回Bitg et资金密码的方法。

方法一:通过邮箱找回在注册Bitget账号时,我们需要填写一个邮箱地址。如果您 忘记了资金密码,可以通过邮箱找回。具体操作步骤如下:

1.打开Bitget官网,点击"登录"按钮,输入您的账号和密码,登录到您的账户。

2.点击"安全中心",进入安全中心页面。

3.在安全中心页面中,找到"资金密码"选项,点击"找回密码"。

4.在弹出的找回密码页面中,选择"通过邮箱找回"。

5.输入您注册时填写的邮箱地址,点击"发送邮件"。

6.登录您的邮箱,查看Bitget发送的邮件,按照邮件中的提示进行操作即可。

 方法二:通过手机找回如果您在注册Bitget账号时填写了手机号码,也可以通过手 机找回资金密码。具体操作步骤如下:

1.打开Bitget官网,点击"登录"按钮,输入您的账号和密码,登录到您的账户。

2.点击"安全中心",进入安全中心页面。

3.在安全中心页面中,找到"资金密码"选项,点击"找回密码"。

4.在弹出的找回密码页面中,选择"通过手机找回"。

5.输入您注册时填写的手机号码,点击"发送验证码"。

6.输入您收到的验证码,点击"下一步"。

7.按照页面提示进行操作即可。

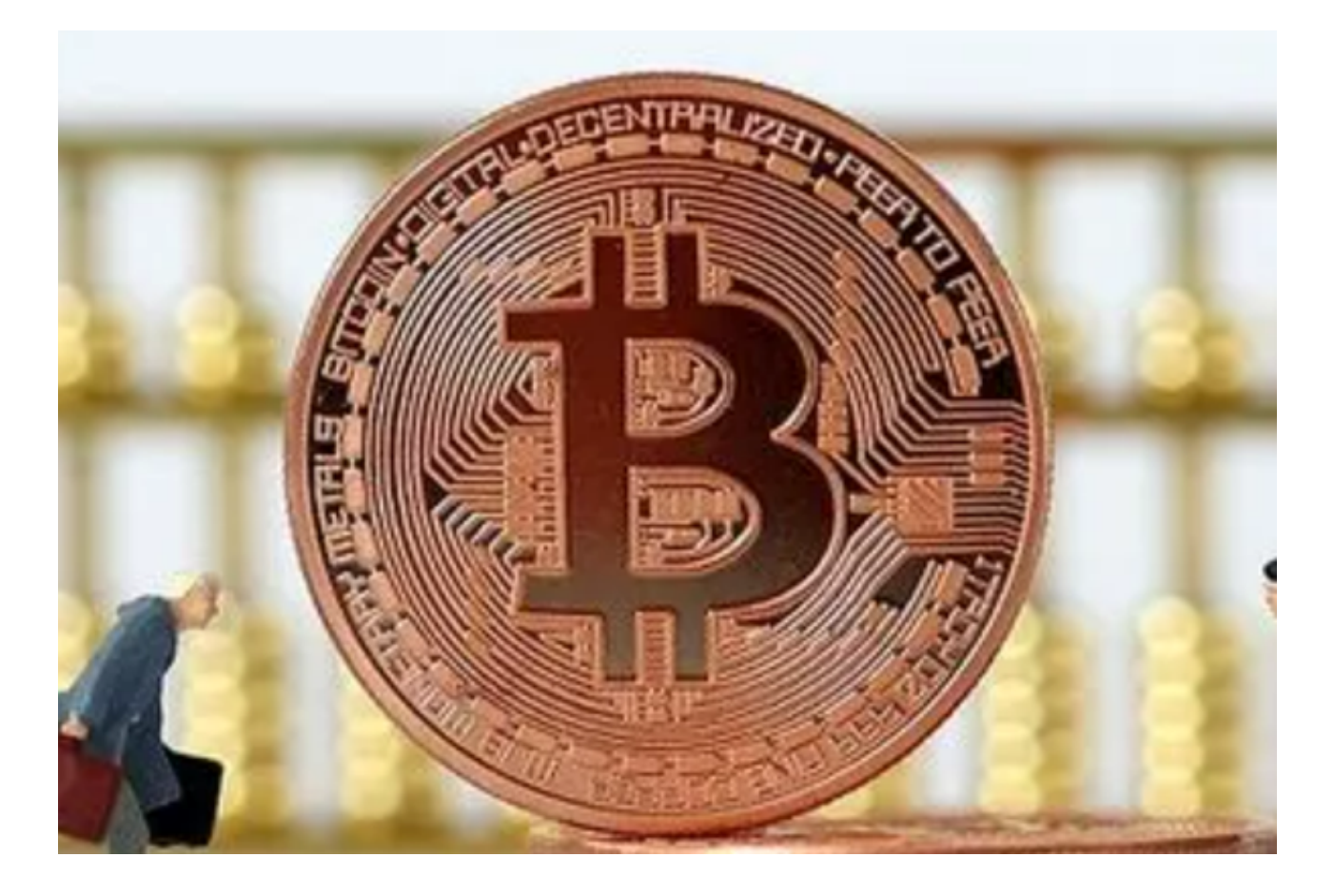

 方法三:联系客服如果您无法通过邮箱或手机找回资金密码,可以联系Bitget客服 人员寻求帮助。具体操作步骤如下:

1.打开Bitget官网,点击"联系客服"按钮。

2.在弹出的客服页面中,选择"在线客服"或"提交工单"。

3.在客服页面中,向客服人员说明您的问题,提供您的账号信息和身份证明等必要 信息。

4.客服人员会在最短时间内回复您的问题,并提供相应的解决方案。

 忘记资金密码是很常见的事情,但是我们不必过于担心。通过以上几种方法,我 们可以快速找回Bitget资金密码,保障我们的数字货币安全。同时,我们也要时刻 保持警惕,加强账户安全措施,避免数字货币被盗。